Kanzleipasswort (Einstellungen)

# Kanzleipasswort (Einstellungen)

Hauptseite > Kanzleiverwaltung > Einstellungen > E-Workflow (Einstellungen) > Kanzleipasswort (Einstellungen)

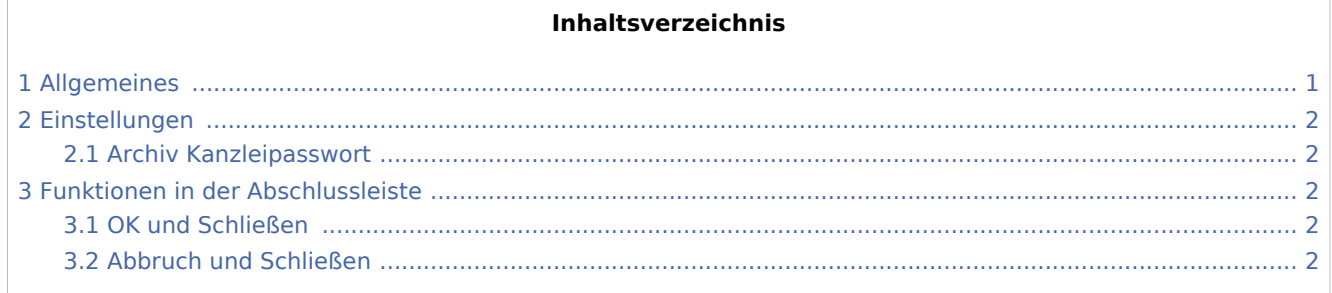

## <span id="page-0-0"></span>Allgemeines

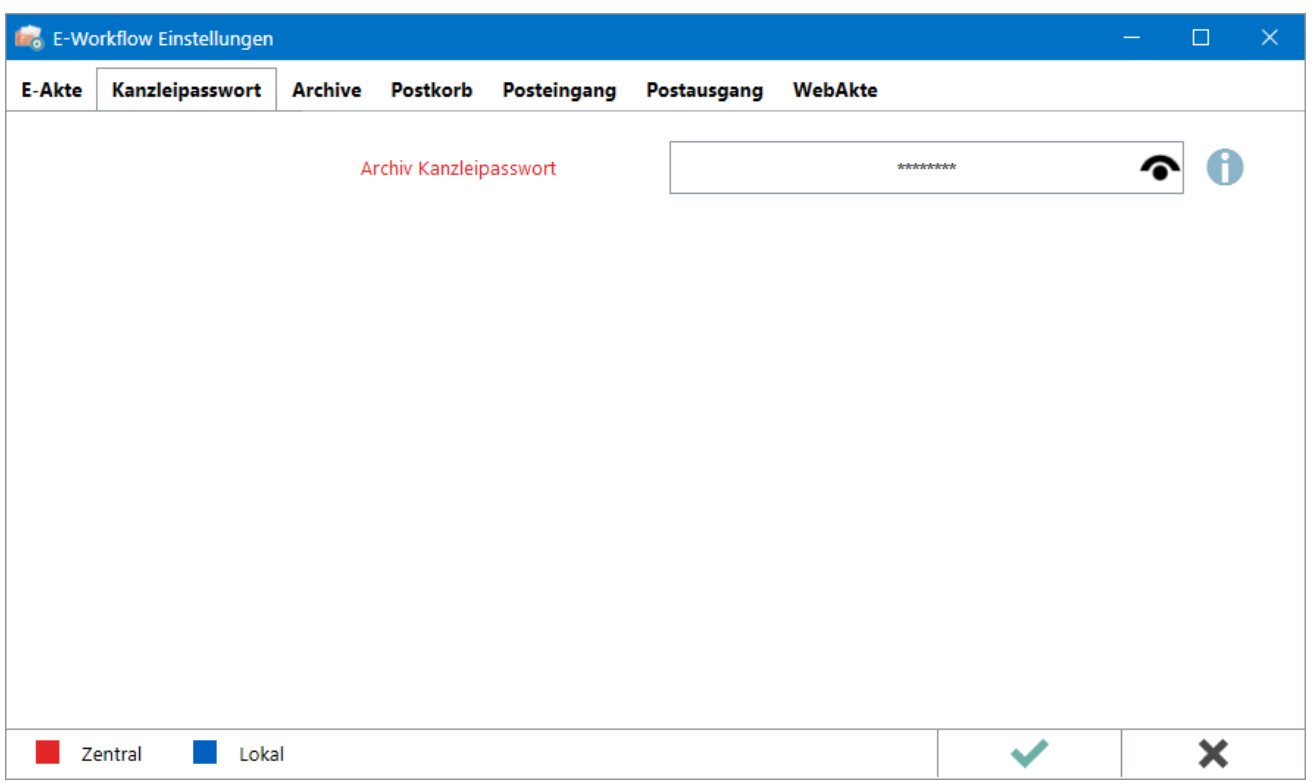

Kanzleipasswort (Einstellungen)

Das Archiv Kanzleipasswort verschlüsselt die E-Akten Archive auf dem [Archivlaufwerk](https://onlinehilfen.ra-micro.de/index.php/Laufwerke_(Einstellungen_EWF)) und sollte an einem sicheren Ort aufbewahrt werden.

Einstellungen in roter Schrift stellen zentrale Einstellungen dar. Sie wirken sich in RA-MICRO im gesamten Netzwerk aus, während lokale Einstellungen, die in blauer Schrift angezeigt werden, allein zum jeweiligen Benutzer gespeichert werden.

### <span id="page-1-0"></span>Einstellungen

#### <span id="page-1-1"></span>Archiv Kanzleipasswort

Das Passwort hat folgende Voraussetzungen zu erfüllen:

- Mindestens acht Zeichen
- Mindestens eine Ziffer
- $\blacksquare$  Fin Kleinbuchstabe
- Ein Großbuchstabe
- Ein Sonderzeichen der Tastatur

Das gespeicherte Passwort wird grundsätzlich mit \*\*\*\*\*\*\* verdeckt angezeigt.

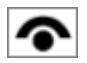

Zeigt einem Benutzer mit Verwalterrecht das gespeicherte Passwort in Klarschrift an.

## <span id="page-1-2"></span>Funktionen in der Abschlussleiste

#### <span id="page-1-3"></span>OK und Schließen

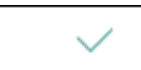

Die geänderten Einstellungen werden gespeichert und das Fenster wird geschlossen.

#### <span id="page-1-4"></span>Abbruch und Schließen

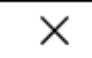

Die Einstellungen werden ohne Speicherung der Änderungen geschlossen.